## **SOLUCIÓN A LOS PROBLEMAS TEMA 8**

1. En figuras continuas simétricas, podemos usar imagen espejo tras programar la mitad de la pieza (Activando G11 G12). Programamos a continuación el perfil final de la pieza.

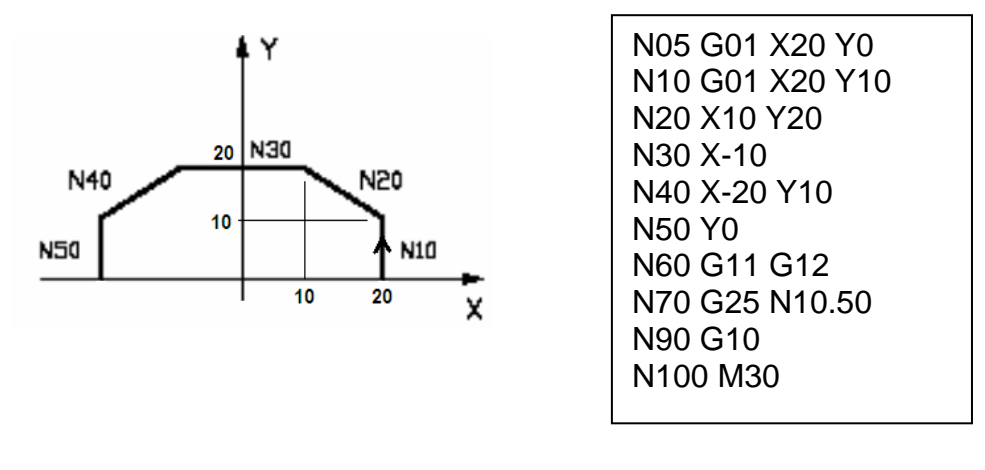

2. A continuación se muestra en trazo continuo la trayectoria programada y en trazo discontinuo, la trayectoria compensada.

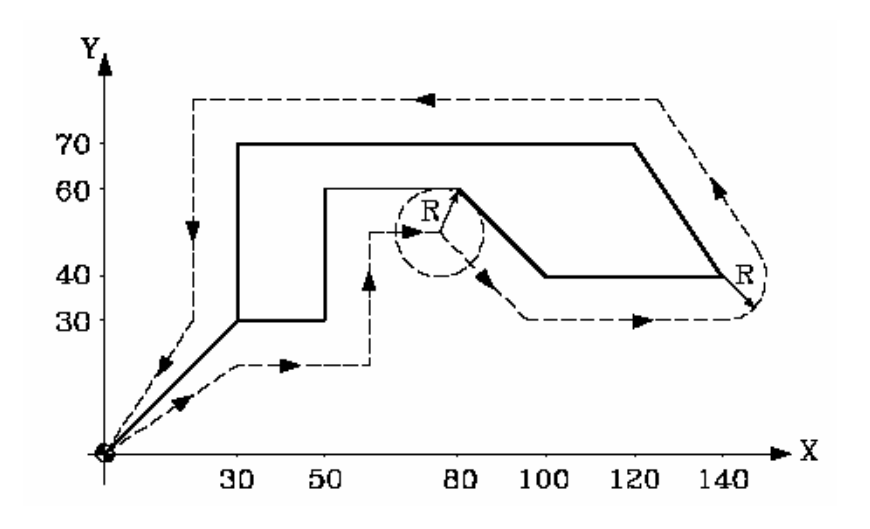

Hay que fijarse en que se está trabajando con compensación del radio de la herramienta a derechas. Esto significa que la herramienta se va a posicionar a la derecha del perfil programado. Las coordenadas de la pieza final serán las que aparecen en el programa, y la trayectoria del centro de la herramienta estará desfasada un valor igual al radio, es decir, el centro de la herramienta no sigue la trayectoria programada, sino una trayectoria compensada.

3. Todos los comentarios del problema anterior siguen siendo válidos. La trayectoria programada (la forma de la pieza final) y la compensada (la seguida por el centro de la herramienta) son:

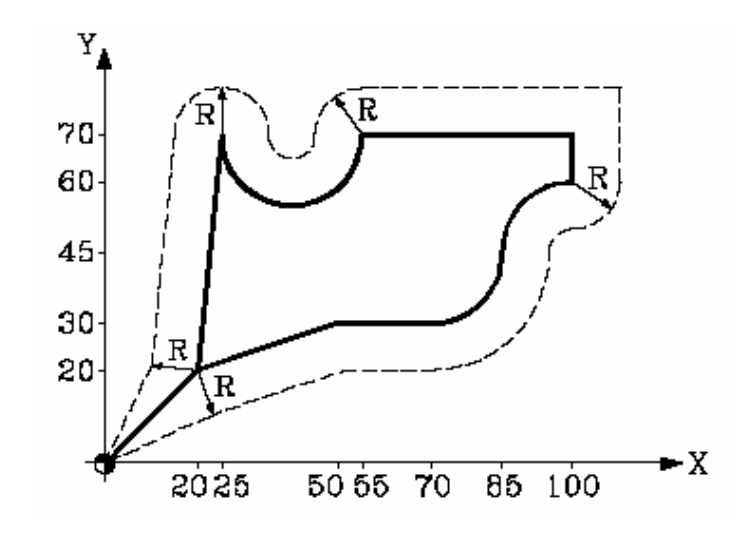

4. Se va a programar en polares respecto al punto (20, 20). Inicialmente la herramienta está situada en (0, 0). Vamos a programar únicamente el perfil pedido, suponiendo que el centro de la herramienta tiene que seguir dicho perfil. (Faltaría programar la herramienta, velocidades…).

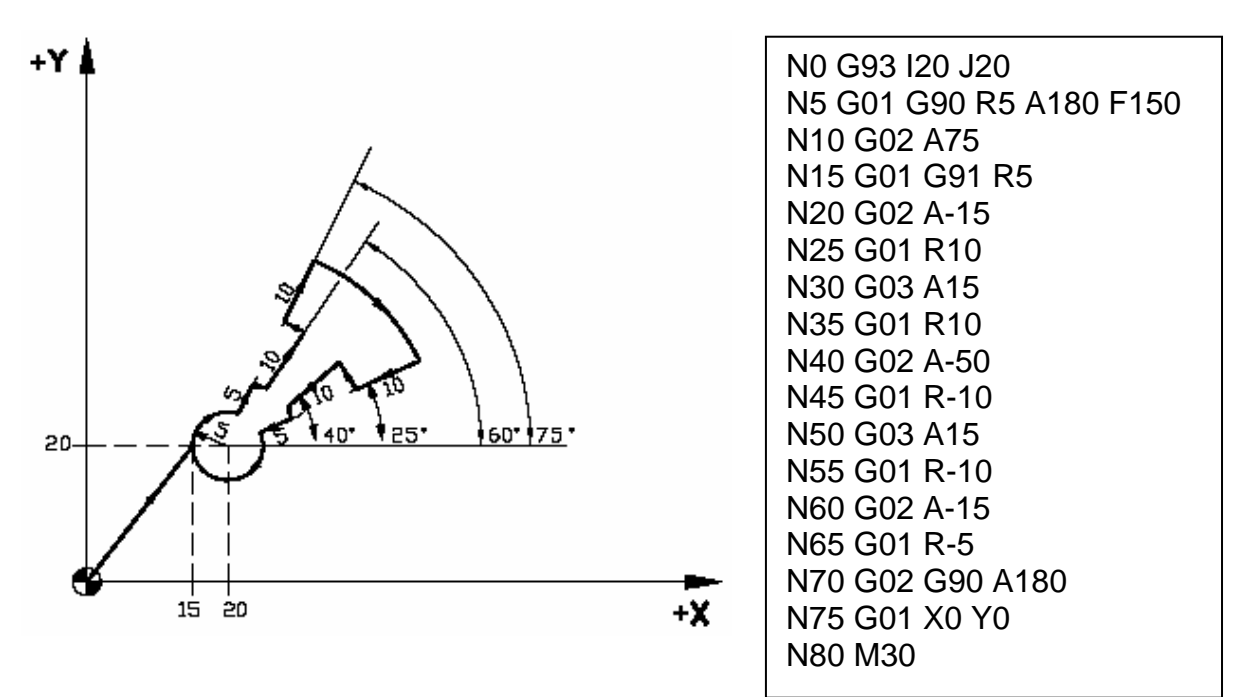

Cabe destacar que antes de realizar cualquier movimiento, el origen polar se ha movido al punto deseado (con G93). En adelante, cuando las coordenadas se expresen en forma polar (R A) estarán referidas a este punto. Cuando se expresen en forma cartesiana (X Y) estarán referidas al origen pieza (que sigue estando en su posición original). Se trabaja en coordenadas incrementales. El plano en que se trabaja es el plano XY (por defecto, si no se indica nada, la función activa es G17).

5. Se trabaja con compensación de radio a izquierdas. En línea discontinua se muestra la trayectoria compensada (la seguida por el centro de la herramienta) y en línea continua se muestra la trayectoria programada (la forma de la pieza final que se obtiene).

Cabe destacar que este programa hace uso de la entrada y salida tangencial, redondeos y chaflanes, combinando todo esto, además con el formato de programación de coordenadas mediante dos ángulos y mediante un ángulo y una coordenada cartesiana.

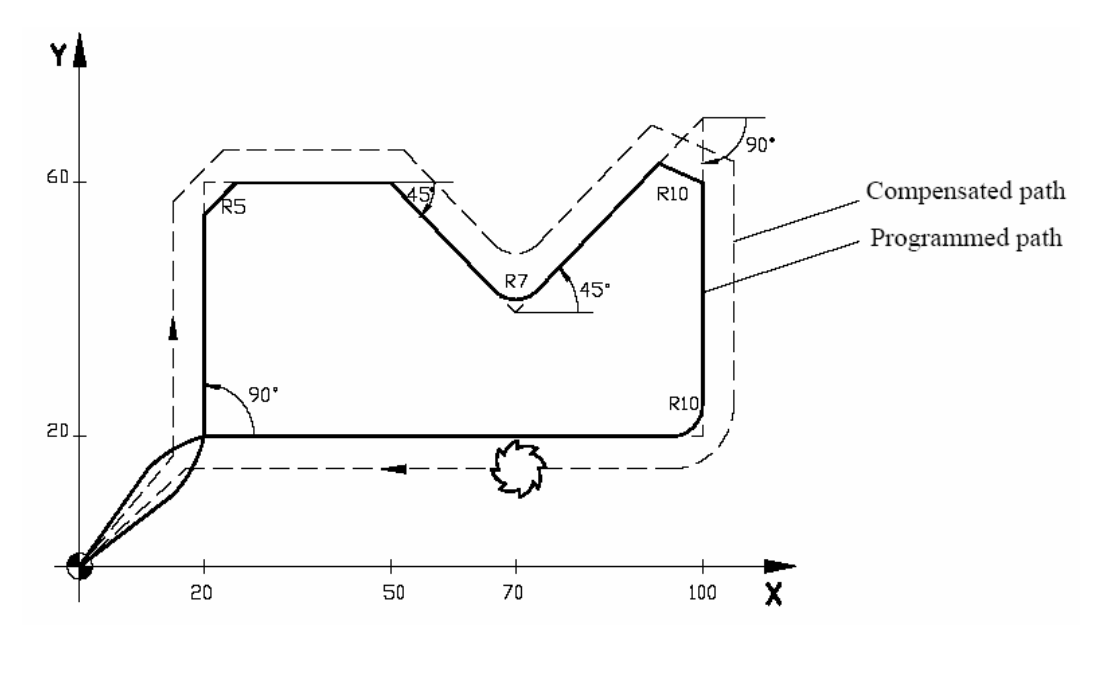

6. Para resolver este problema se va a hacer uso de la función G08, dado que todas las trayectorias circulares que aparecen son tangentes a la trayectoria anterior.

Suponemos que el origen pieza se encuentra en la cara superior de la pieza, y que deseamos que la profundidad de la ranura sea de 3 mm, y que la longitud del filo de la fresa nos permite realizar esta profundidad en una sola pasada.

Suponemos también que el diámetro de la fresa utilizada es igual al ancho de la ranura. De este modo, la trayectoria a programar es la mostrada en línea discontinua, y no se debe programar ningún tipo de compensación de radio de la herramienta.

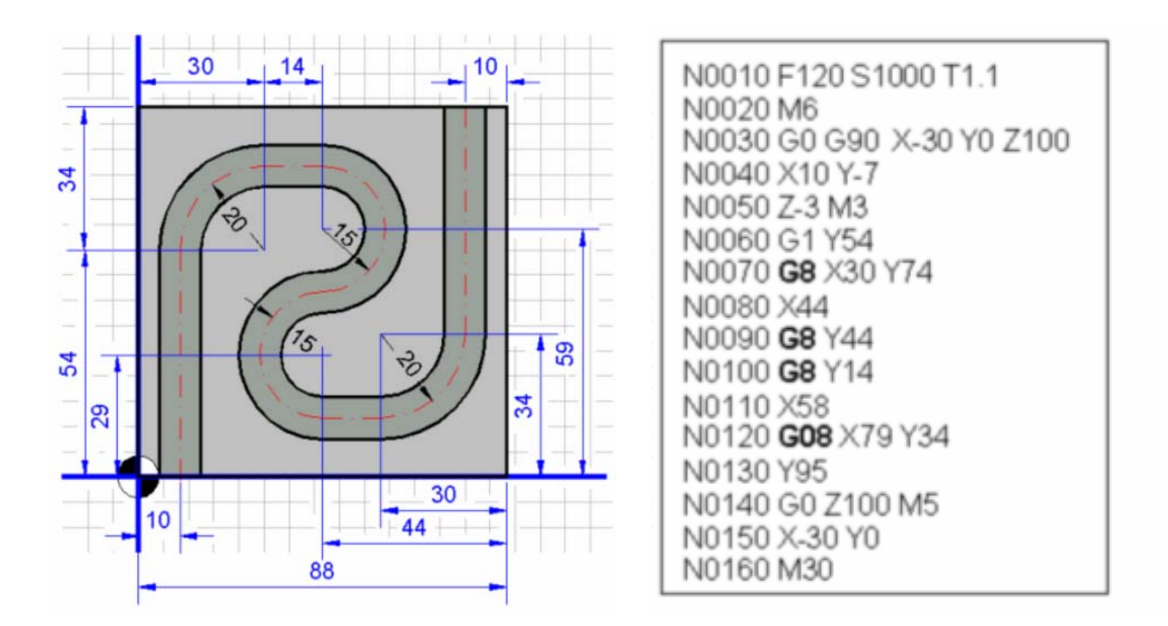

En la línea 30 estamos moviendo la herramienta a un punto cualquiera, situado 100 mm por encima de la superficie de la pieza (plano de seguridad). Sobre ese plano, movemos la herramienta al punto de inicio de la trayectoria (X10, Y-7) y la bajamos a Z-3 (que es la profundidad de la ranura). La herramienta en ningún momento va a cortar con su base, dado que el descenso se realiza fuera de la pieza. Habría que tener en cuenta cómo está amarrada la pieza para no chocar contra el amarre en estos movimientos.

7. Dado que hay que programar 2 veces la misma ranura, haremos uso de la función desplazamiento de origen G92 y de la función salto G25 para no tener que programar dos veces el mismo movimiento. La profundidad de las ranuras es de 5 mm. En negro se muestra el origen pieza inicial.

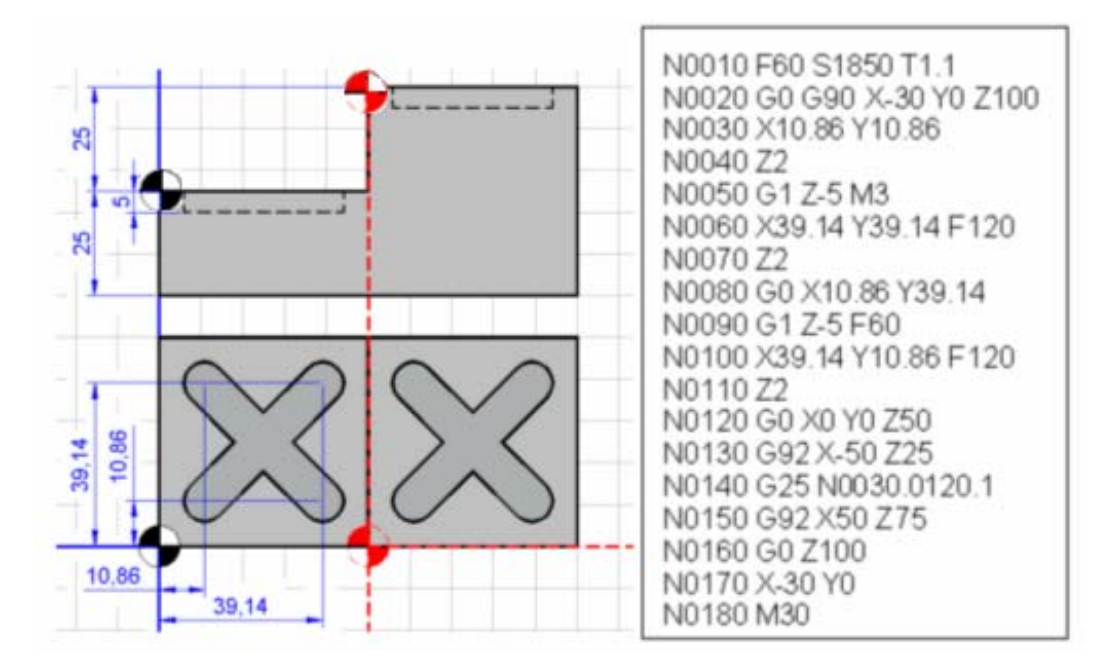

En este caso, obligatoriamente debemos utilizar una fresa que tenga filos en su base para que pueda descender cortando. De todos modos, cabe destacar que esta operación es muy crítica, y se recomienda hacerla a una velocidad de avance pequeña (aproximadamente la mitad del avance que se utiliza cuando la herramienta corta con los filos laterales).

En primer lugar la herramienta se sitúa en un plano de seguridad 100 mm. Se realiza un descenso rápido sobre el punto de inicio de la primera cajera hasta el plano Z=2mm (plano de referencia). Desde ese plano, hasta el fondo de la ranura, el descenso es lento a una velocidad de 60 mm/min. Entonces comienza a realizar la ranura a un avance de 120 mm/min. Cada vez que debe realizar un cambio de trayectoria, la herramienta sube al plano de referencia en rápido, se desplaza en rápido al punto de inicio de la nueva trayectoria, y baja en lento. Una vez realizada la primera ranura, la herramienta sube y se realiza un cambio del sistema de referencia. Entonces se repiten los movimientos necesarios para realizar la ranura. En la línea 150 se devuelve el sistema de referencia a su posición inicial (esto se podría haber hecho con las funciones de guardado y recuperación del sistema de coordenadas G31-G32).

8. La profundidad de la ranura es de 5 mm.

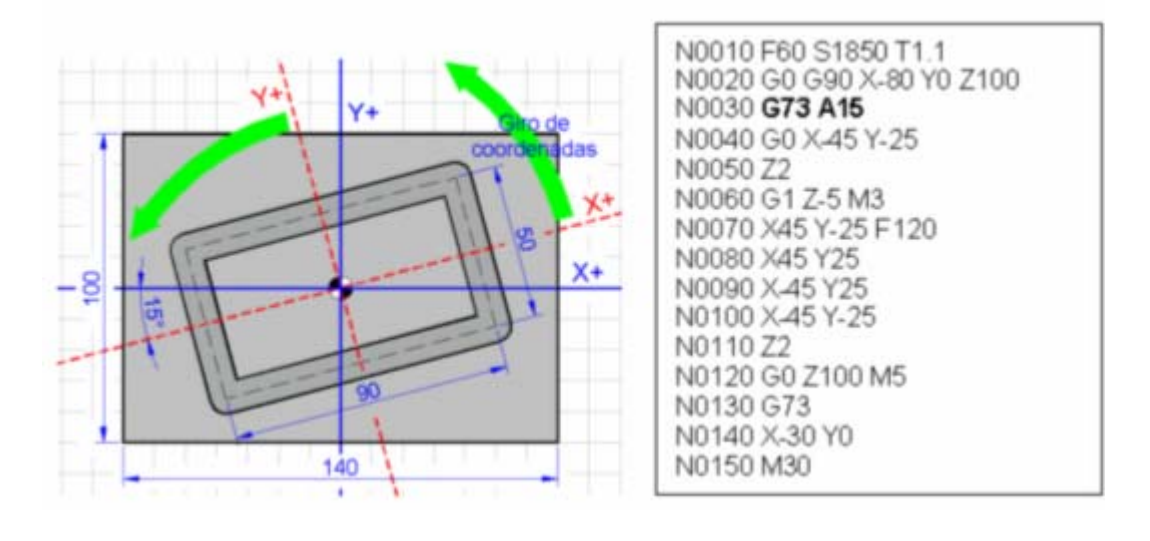

9. En primer lugar, calcularemos la velocidad de giro del husillo y la de avance, a partir de los datos de que disponemos:

$$
\omega = \frac{v_c}{r} = \frac{40}{0.003} = 13333.33 \text{ rad/min} \implies N = \frac{\omega}{2\pi} = 2122 \text{ rpm}
$$

 $f_z = 0.022$  mm/diente

$$
\Rightarrow \qquad f = n^{\circ} \text{dientes} \cdot f_z = 3 \cdot 0.022 = 0.066 \text{ mm/ rev}
$$

$$
\Rightarrow \qquad v_f = f \cdot N = 140 \text{ mm/ min}
$$

Además, cómo se ha comentado anteriormente, los movimientos de descenso se realizarán a una velocidad de avance igual a la mitad (aproximadamente) de la velocidad de avance calculada para las operaciones horizontales.

N10 S2122 T01.01 M3 N20 G0 X41 Y19 N30 Z2 N40 G1 Z-3 F70 (La herramienta desciende sobre el punto A) N50 G93 (Se situa el origen polar en el punto A) N60 G1 R1 A180 F140 (Desplazamiento al punto 1) N70 G2 A0 (Desplazamiento 1-2) N80 G93 I41 J10 (Origen polar en B) N90 G1 R1 A0 (Desplazamiento 2-3) N100 G2 A-117 (Desplazamiento 3-4) N110 G93 I19 J21.209 (Origen polar en C) N120 G1 R1 A243 (Desplazamiento 4-5) N130 G2 A63 (Desplazamiento 5-6) N140 G1 A-27 A90 (En esta línea y en la siguiente se mueve hasta 1) N150 X40 Y19 N160 X41 (Vuelta al punto de partida A) N170 G0 Z2 N180 G11 (Simetría en el eje X) N190 G25 N20.170.1 N200 G12 (Simetría en el eje Y. La simetría en X permanece activa) N210 G25 N20.170 N220 G10 G12 (Anula simetrías y activa sólo simetría en Y) N230 G25 N20.170 N240 G10 N250 Z100 M30

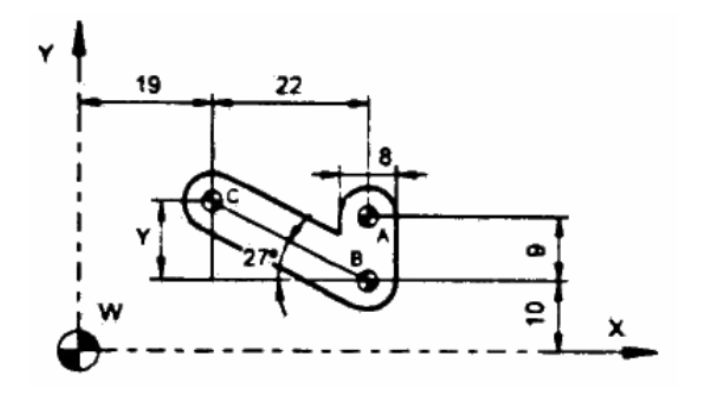

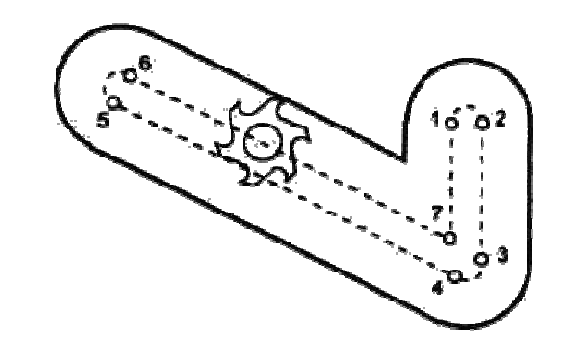

 $Y = 22 \cdot$ tg 27°=11.209 mm

Cabe destacar que la herramienta posee un diámetro menor al ancho de la ranura, por tanto, se debe ir siguiendo la pared tal cual se muestra en la figura anterior (Trayectoria 1-2-3-4-5-6-7-1). Esta es la trayectoria que se sigue entre las líneas N60 y N160.

También se debe observar cómo no se ha utilizado compensación de radio de la herramienta. Dado que se trata de unas ranuras estrechas, la compensación de radio se tendría que haber activado fuera de la pieza (antes de bajar a la profundidad z de la ranura). De todos modos, cuando la ranura o cajera a realizar no sea lo suficientemente ancha como para permitir el inicio de compensación, se recomienda trabajar sin compensación de radio, programando la trayectoria del centro de la herramienta.

10. En primer lugar, calcularemos la velocidad de giro del husillo y la de avance, a partir de los datos de que disponemos:

$$
\omega = \frac{v_c}{r} = \frac{65}{0.004} = 16250 \text{ rad/min} \qquad \Rightarrow \qquad N = \frac{\omega}{2\pi} = 2586 \text{ rpm}
$$

$$
f_z = 0.022 \text{ mm/ rev}
$$
  $\Rightarrow$   $v_f = f \cdot N = 413 \text{ mm/min}$ 

Además, cómo se ha comentado anteriormente, los movimientos de descenso se realizarán a una velocidad de avance igual a la mitad (aproximadamente) de la velocidad de avance calculada para las operaciones horizontales.

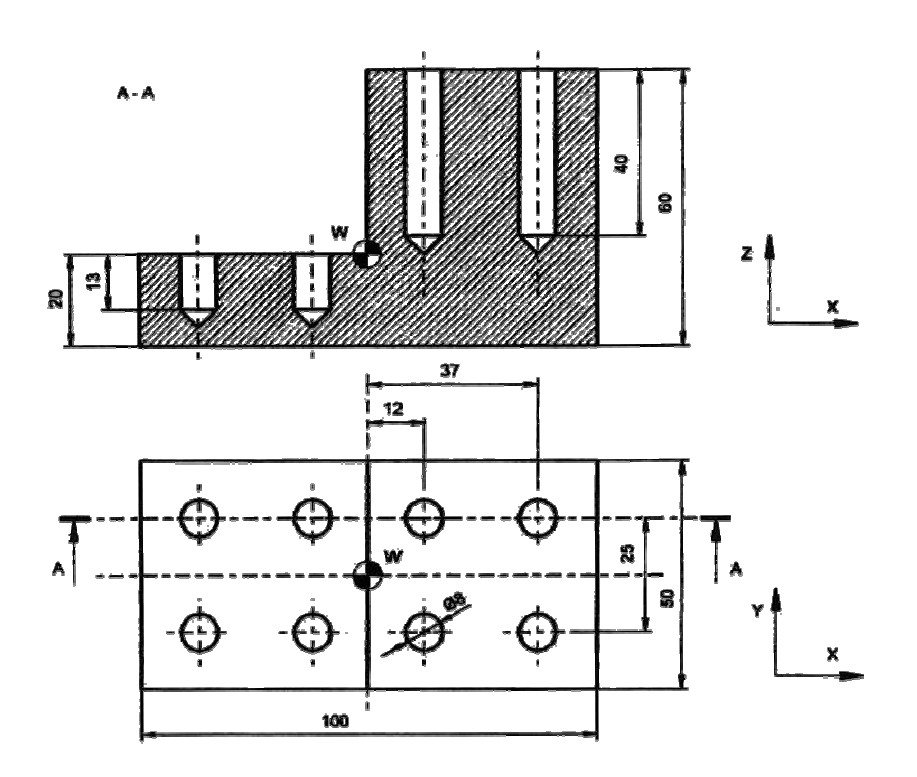

## **Solución 1:**

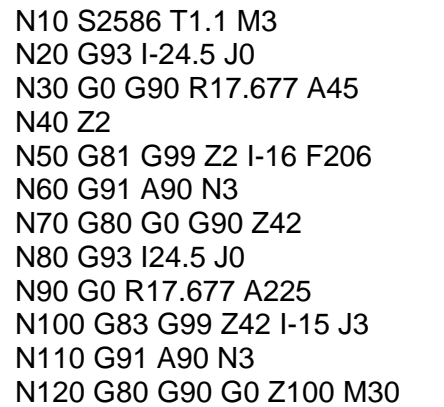

**Solución 2:**

N10 S2586 T1.1 M3 N20 G0 X-12 Y12.5 N30 Z2 N40 G81 G99 Z2 I-16 F206 N50 X-37 Y12.5 N60 X-37 Y-12.5 N70 X-12 Y-12.5 N80 G80 G0 Z42 N90 G0 X12 Y-12.5 N100 G83 G99 Z42 I-3 B15 C1 D2 H5 J2 L5 R0.9 N110 X37 Y-12.5 N120 X37 Y12.5 N130 X12 Y12.5 N140 G80 G0 Z100 M30

Se proponen dos posibles soluciones. En la primera de ellas, se utilizan coordenadas polares y se utiliza el formato 1 para la programación de los taladros profundos. En la segunda solución, se emplean coordenadas cartesianas y se utiliza el formato 2 para la programación de los taladros profundos.

En ambos casos, los taladros de la parte izquierda se han realizado con el ciclo fijo de taladrado simple, y los otros cuatro se han realizado considerándolos taladros profundos.

Se debe notar que en ambos casos, para programar los taladros, se ha incrementado su profundidad en 3mm para compensar el ángulo en punta de la herramienta. De este modo, los taladros cortos se han programado con profundidad z=-16 mm, y los profundos con profundidad z=-43mm.

Se propone a los alumnos que representen gráficamente los movimientos que sufre la herramienta en la línea 100 de la solución 1 y en la línea 100 de la solución 2 (empleando diferente trazo para las movimientos en G00 y en G01).

11.

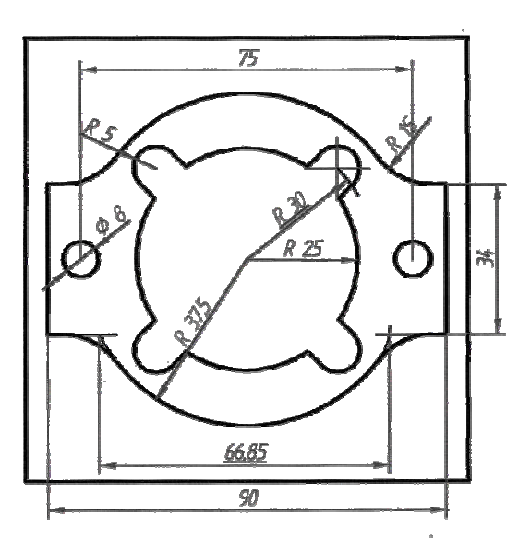

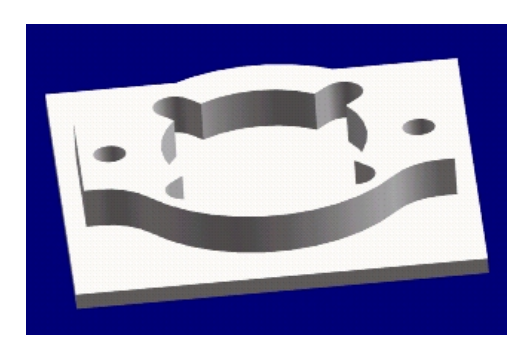

N0 G90 G17 S1200 T1.1 M3 (sentido de giro a derechas, 1200 rpm. Corrector asignado 01) N10 G0 X0 Y0 Z50 (posicionamiento rápido para inicio de programa) N20 X60 Y30 (posicionamiento rápido para inicio de contorno exterior) N30 Z-10 (desplazamiento en Z hasta situar la fresa en la profundidad de mecanizado) N40 G1 G42 G37 R10 X45 Y17 F60 (compensación a derechas por circulación antihoraria del contorno. Entrada tangencial. Avance 60 mm/min.) N50 G1 G36 R15 X33.425 Y17 (redondeo controlado en vez de programar el arco y calcular más puntos) N60 G3 G36 R15 X-33.425 Y17 R37.5 (programar el arco con el radio en vez de calcular la posición relativa del centro) N70 G1 X-45 (el contorneado se programa de una vez, sin espejos ni giros) N80 Y-17 N90 G36 R15 X-33.425 Y-17 N100 G3 G36 R15 X33.425 Y-17 R37.5 N110 G1 X45 N120 G1 G38 R10 X45 Y17 (salida tangencial) N130 G0 G40 X60 Y30 (anulación de la compensación, punto de salida) N140 G0 Z10 N150 G88 G98 G0 X0 Y0 Z2 I-10 J25 B10 D2 H60 L0.5 F80 (ciclo fijo de cajera circular, con punto de partida el origen) N160 G80 (anulación de ciclo fijo) N170 Z-10 (desplazamiento en Z hasta situar la fresa en la profundidad de mecanizado) N180 G0 R20 A45 (posicionamiento rápido para la primera ranura) N190 G1 R30 F50 (mecanizado de la primera ranura) N200 R20 F300 (salida en Z de la ranura) N210 G73 A90 (giro del sistema de coordenadas) N220 G25 N180.210.3 (salto del programa para realizar las ranuras que faltan) N230 G0 Z10 N240 G0 X0 Y0 Z150 (retirada hasta el punto de partida del programa) N250 M30 (final del programa)

12. Realizar el mecanizado de los vaciados entre los brazos de la polea. Herramienta, fresa de 10 mm de diámetro, 2 labios. Velocidad del husillo de 750 rpm y avance de 25 mm/min en vertical y 75 mm/min en el plano horizontal.

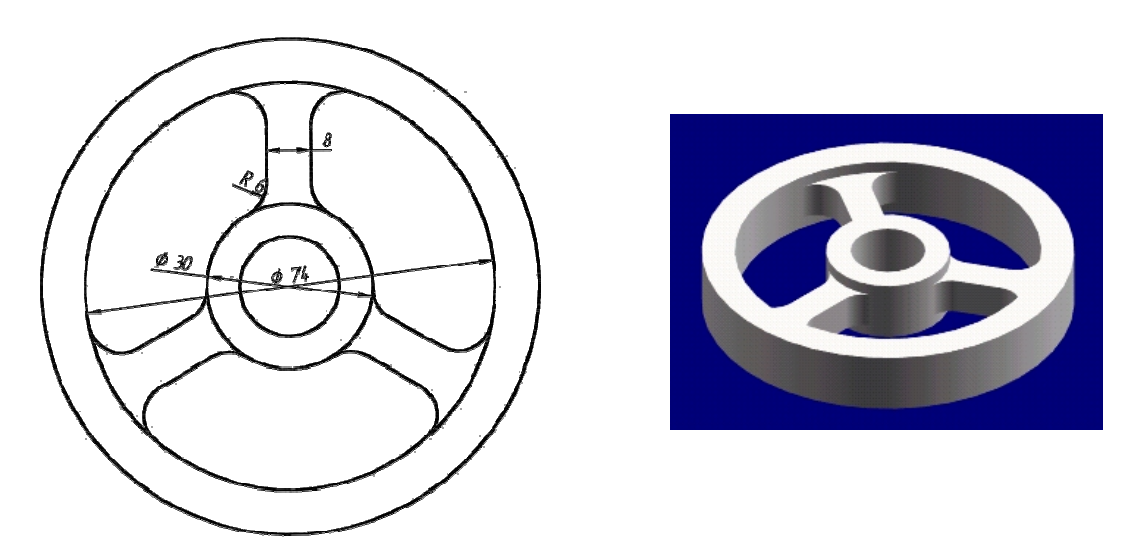

N0 G90 G17 S750 T1.1 M3 (sentido de giro a derechas, 750 rpm. Corrector asignado 01) N10 G0 X25 Y0 Z50 (posicionamiento rápido en un punto fácil del primer vaciado) N20 Z2 (desplazamiento rápido en Z para aproximarse a la superficie) N30 G1 Z-10 F25 (desplazamiento en Z hasta situar la fresa en la profundidad de mecanizado, menor avance) N40 G1 G42 G37 R5.5 X37 Y0 F75 (compensación a derechas por circulación horaria del contorno. Entrada tangencial. Avance 75 mm/min.) N50 G2 G36 R6 X33.855 Y-14.928 R37 (programación del arco con el radio en vez de calcular la posición relativa del centro) N60 G1 G36 R6 X14.520 Y-3.764 (redondeo controlado en vez de programar el arco y calcular más puntos) N70 G3 G36 R6 X4 Y14.457 R15 N80 G1 G36 R6 X4 Y36.783 N90 G2 G38 R5.5 X37 Y0 R37 (salida tangencial) N100 G1 G40 X25 Y0 (anulación de la compensación) N110 G0 Z10 (salida en Z para evitar los brazos de la polea) N120 G73 A120 (giro del sistema de coordenadas) N130 G25 N10.120.2 (salto del programa para terminar vaciados) N140 G0 X0 Y0 Z150 (retirada hasta el punto de partida del programa) N150 M30 (final del programa)